# Ghidul utilizatorului

# **W1542S W1742S W1941S**

Instructiuni importante înainte de a folosi acest produs. Păstrați Ghidul utilizatorului (CD) într-un loc accesibil pentru referințe ulterioare.

Consultați eticheta de pe produs și oferiți informațiile respective dealer-ului când aveți nevoie de service.

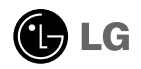

Acest dispozitiv a fost proiectat și produs pentru a asigura siguranța dumneavoastră; cu toate acestea, utilizarea necorespunzătoare poate cauza scurtcircuit sau incendii. Pentru a permite functionarea tuturor elementelor de sigurantă încorporate în acest monitor, respectati regulile de bază pentru instalarea, utilizarea și depanarea acestuia.

## **Sigurantă**

Utilizați doar cablul de alimentare furnizat cu acest dispozitiv. Dacă utilizați un alt cablu de alimentare, care nu este pus la dispozitie de furnizor, asigurati-vă că este certificat conform standardelor naționale în vigoare. În cazul în care cablul este defect în vreun fel, contactati producătorul sau cel mai apropiat centru de service autorizat pentru a fi înlocuit.

Cablul de alimentare este utilizat ca dispozitiv principal de deconectare. Asigurațivă că priza este ușor accesibilă după instalare.

Utilizati monitorul conectat doar la o sursă de alimentare indicată în aceste specificatii sau listată pe monitor. Dacă nu sunteți sigur(ă) asupra sursei de alimentare disponibilă în casa dumneavoastră, consultați dealer-ul.

Supraîncărcarea surselor și cablurile de AC este periculoasă. Cablurile de alimentare uzate sau prizele defecte reprezintă de asemenea un pericol. Utilizarea acestora poate cauza scurtcircuit sau incendiu. Contactați tehnicianul de service pentru înlocuirea acestora.

Nu deschide˛i monitorul:

- niauntru nu se găsesc componente care pot fi reparate de către utilizator.
- Tensiunea este ridicat" ∫i periculoas", chiar ∫i atunci c'nd alimentarea este oprit".
- Contactați dealer-ul dacă monitorul nu funcționează corespunzător.

Pentru a evita rănirea:

- Nu plasati monitorul pe un raft în pantă, decât dacă este prins corespunzător.
- Utilizati doar un suport de montare recomandat de producător.
- Nu scăpați obiecte și nu aplicați forță asupra produsului. Nu aruncați jucării sau obiecte către ecran.

Poate cauza rănirea persoanelor, probleme ale produsului sau defectarea monitorului.

Pentru a preveni incendiile sau pericolele:

- ntotdeauna opriti monitorul dacă părăsiti camera pentru o perioadă mai lungă de timp. Nu lăsați niciodată monitorul pornit când părăsiți casa.
- Nu permiteți copiilor să scape sau să arunce obiecte în deschizăturile monitorului. Unele componente interne sunt încărcate cu tensiune periculoasă.
- Nu adăugați accesorii care nu au fost proiectate pentru acest monitor.
- Când monitorul nu este supravegheat pentru o perioadă mai lungă de timp, deconecta˛i-l de la priza de perete.
- În caz de tunete și fulgere, nu atingeți cablul de alimentare sau cablul de semnal, deoarece poate fi periculos. Există riscul provocării unei electrocutări.

### Instalare

Nu lăsați niciun obiect să stea sau să se rostogolească peste cablul de alimentare, nu plasați monitorul în locații unde cablul de alimentare poate fi deteriorat.

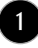

Nu utilizati monitorul lângă surse de apă, cum ar fi o cadă, o chiuvetă, chiuveta din bucătărie, lângă cuva de lenjerie, într-un subsol cu umezeală sau lângă o piscină. Monitoarele sunt prevăzute cu deschizături de ventilare în carcasă pentru eliminarea căldurii generate în timpul functionării. Dacă aceste deschizături sunt blocate, căldura acumulată poate cauza defecțiuni care pot conduce la un incendiu. Prin urmare, NICIODATA:

- Nu bloca˛i fantele de ventilare din partea de jos prin plasarea monitorului pe un pat, pe o canapea, covor etc.
- Nu plasați monitorul într-o carcasă încorporată, decât dacă este asigurată ventilație corespunzătoare.
- Nu acoperiti deschizăturile cu tesături sau alte materiale.
- Nu plasati monitorul lângă sau deasupra unui radiator sau unei surse de căldură.

Nu frecati si nu loviti monitorul LCD Active Matrix cu obiecte dure, deoarece acest lucru poate cauza zgârierea, stricarea sau deteriorarea permanentă a monitorului LCD Active Matrix.

Nu apăsați ecranul LCD cu degetul pentru un timp îndelungat, deoarece acest lucru poate cauza persisten˛a imaginii pe monitor.

Unele defecte ale punctelor pot apărea pe ecran ca puncte roșii, verzi sau albastre. Totuși, acestea nu au efecte negative asupra performanței monitorului.

Dacă este posibil, utilizati rezolutia recomandată pentru a obtine cea mai bună calitate a imaginii pe monitorul dumneavoastră. Dacă utilizați monitorul cu orice alt mod în afară de rezoluția recomandată, este posibil apariția pe ecran a unor imagini scalate sau pixelate. Cu toate acestea, situația prezentată mai sus reprezintă o caracteristică a unui ecran LCD cu rezoluție fixă.

Lăsarea unei imagini fixe pe ecran pentru o durată lungă de timp poate cauza deteriorarea ecranului și arderea imaginii. Asigurați-vă că utilizati un economizor de ecran pe monitor. Acest fenomen se înregistrează și la produse ale altor producători și nu face subiectul garanției.

Nu socati sau zgâriati partea frontală sau părtile laterale ale ecranului cu obiecte metalice. În caz contrar, puteți deteriora ecranul.

## Curățare

- Deconectați monitorul înainte de a curăța partea din față a ecranului monitorului.
- Utilizați o cârpă ușor umezită (nu udă). Nu utilizați aerosol direct pe ecranul monitorului, deoarece aplicarea în exces poate cauza un scurtcircuit.

### Reambalare

■ Nu aruncați cutia și ambalajele. Acestea reprezintă modalitatea ideală de a transporta dispozitivul. Când trimiteti dispozitivul către o altă locatie, ambalați-l în ambalajele originale.

### Casare

- Lampa fluorescentă utilizată în acest produs conține o cantitate mică de mercur.
- Nu casați acest dispozitiv împreună cu deșeurile menajere.
- **2** Casarea acestui produs trebuie realizată în conformitate cu reglementările autorităților locale.

## Conectarea monitorului

nainte de montarea monitorului, asigurați-vă că alimentarea, sistemul computerizat și alte dispozitive atașate sunt oprite.

### Asamblarea suportului

- 1. Așezați monitorul cu fața în jos pe un material moale.
- 2. Asamblați corpul suportului la monitor în poziția corectă, așa cum este indicat<sup>'</sup>în imagine.

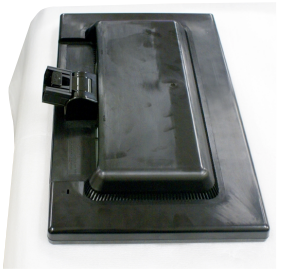

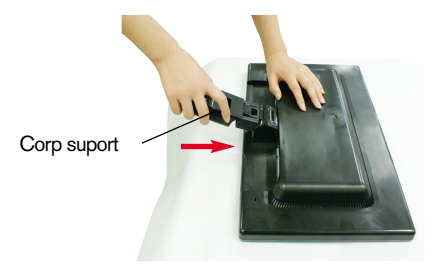

3. Verificați orientarea bazei suportului și conectați-o la corpul suportului.

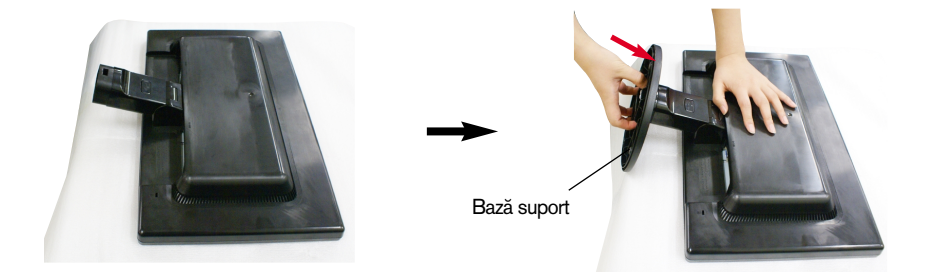

Baza de blocare

- 4. Blocați Baza de blocare în poziție perpendiculară.
- 5. După asamblare, apucați monitorul și îndreptați-l ușor spre în față.

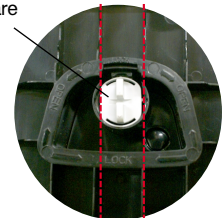

#### IMPORTANT

- Această ilustrație prezintă modul general de conectare. Monitorul dumneavoastră poate fi diferit de cel indicat în imagine.
- Nu transportați produsul ținându-l în jos, de baza suportului. Dispozitivul poate cădea și se poate deteriora sau vă poate răni piciorul.

## Dezasamblarea suportului

1. Așezați monitorul cu fața în jos pe pernă sau pe materialul moale.

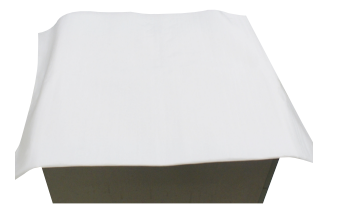

2. Așezați monitorul cu fața în jos așa cum se indică în imagine.

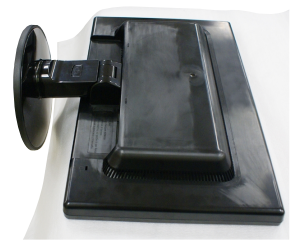

3. Schimbați modalitatea de blocare a monitorului după cum este indicat în imagine și întoarceți în direcția săgeții.

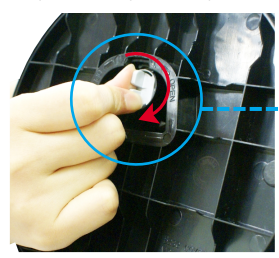

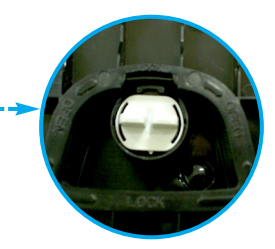

Dacă nu puteți desface Baza suportului nici dacă Butonul de blocare este în poziția deschis, Împingeți în jos butonul indicat și încercați din nou.

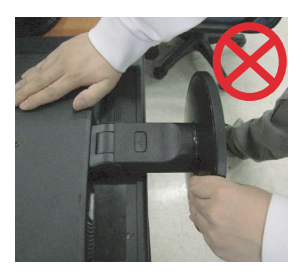

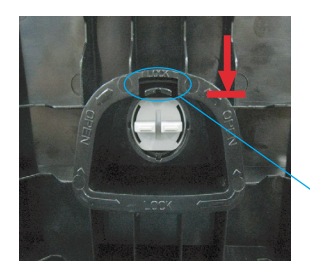

Buton de blocare

4. Trageți de Baza suportului pentru a o îndepărta.

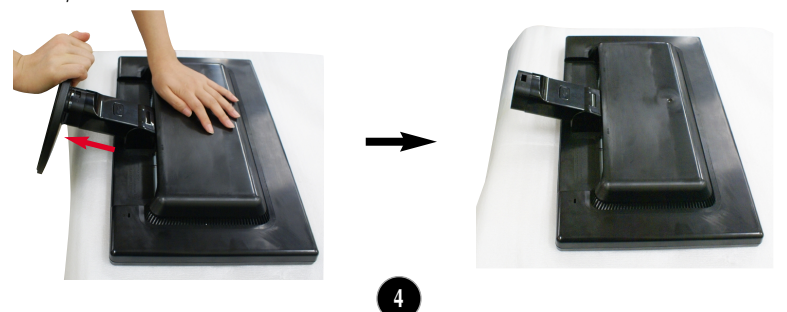

5. Apăsați butonul PUSH (ÎMPINGE), desfaceți baza suportului de la monitor.

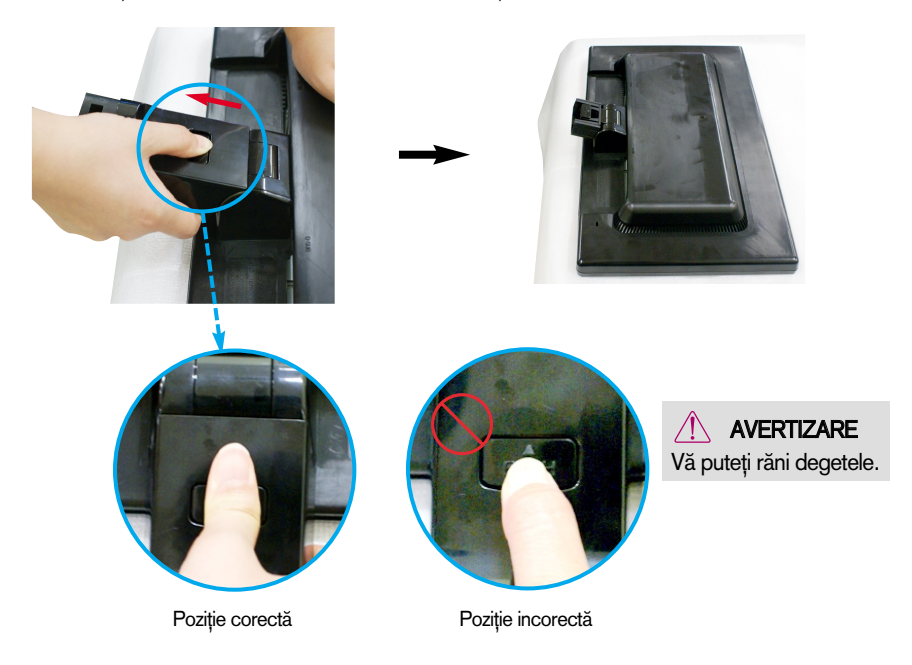

Inainte de montarea monitorului, asigurați-vă că alimentarea, sistemul computerizat ∫i alte dispozitive ata∫ate sunt oprite.

## Poziționarea monitorului

- 1. Ajustați poziția monitorului pentru a asigura confortul maxim.
	- Grad de înclinare: -5°~20°

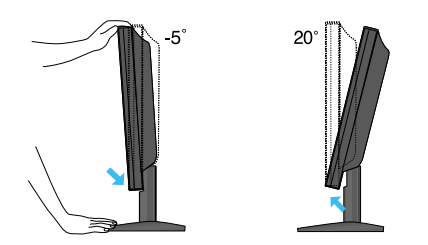

#### **ERGONOMIE**

■ Pentru a menține o poziție de vizionare ergonomică și confortabilă, esterecomandat să nu înclinați monitorul în față mai mult de 5 grade.

## Utilizarea calculatorului

- 1. Asigurati-vă că ati oprit calculatorul și dispozitivul. Conectati cablul de intrare semnal **1** ∂i cablul de alimentare **②** în ordine, apoi strângeți surubul cablului de semnal.
- **A** Conecta˛i cablul D-sub (semnal analogic) (Calculator)
- **B** Conectați cablul D-sub (semnal analogic) (MAC)

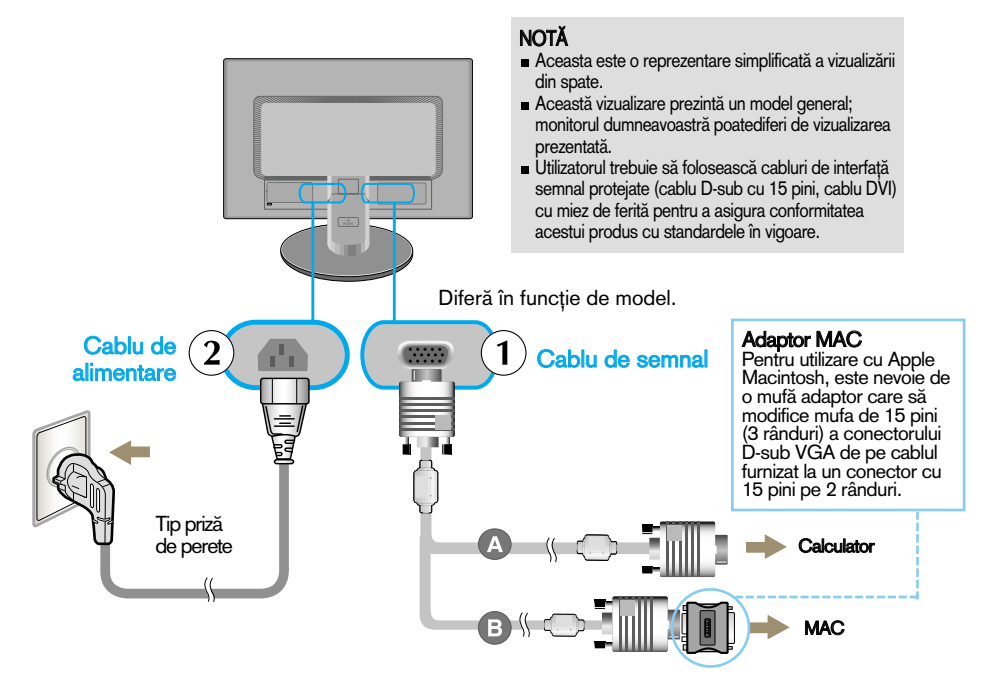

2. Apăsați butonul  $\binom{1}{2}$  de pe panoul frontal de comutare pentru a porni alimentarea. Când monitorul este pornit, functia 'Self Image Setting' (Setare imagine proprie) rulează automat.

.<br>Processing self

#### **NOTĂ**

"Self Image Setting Function"? (Functie Setare imagine proprie?) Această funcție asigură utilizatorului setările optime de afișaj. Când utilizatorul conectează monitorul pentru prima dată, această funcție ajustează automat afisajul la setările optime pentru semnalele de intrare individuale.

"AUTO/SET Function"? (Functie AUTOMAT/SETARE?) Când întâmpinați probleme precum ecran sau litere încețoșate, tremurare sau înclinare a imaginii când utilizați dispozitivul sau după modificarea rezoluției ecranului, apăsați butonul **AUTO/SET** (AUTOMAT/SETARE) din partea de jos pentru a îmbunătăți rezoluția.

## Func˛iile de control ale panoului frontal

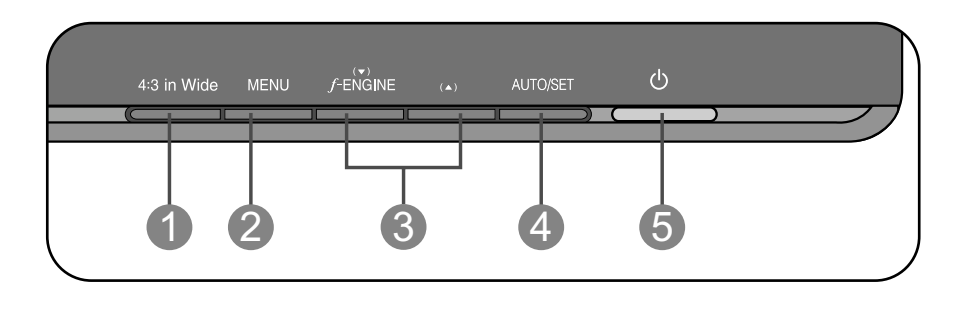

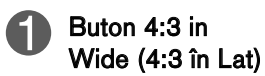

- Permite ajustarea dimensiunii ecranului privit în momentul curent.
- **WIDE(LAT)** : Comută în modul ecran complet în conformitate cu semnalele de intrare al imaginii.
- 4: 3: Comută în format imagine 4:3.

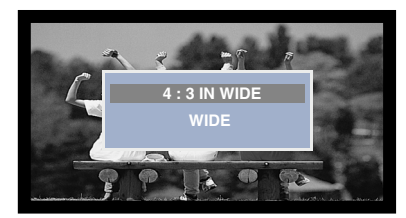

Mod WIDE (LAT) Mod afisare 4:3

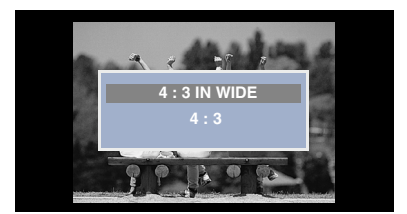

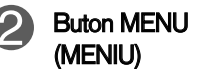

Utilizați acest buton pentru a accesa sau ieși din On Screen Display (Afisajul pe ecran).

#### OSD LOCKED/UNLOCKED(OSD BLOCAT/DEBLOCAT)

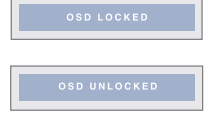

Această funcție vă permite să blocați setările curente de control, pentru a nu putea fi schimbate neintenționat. Apăsați și mențineți apăsat pentru câteva secunde butonul MENU (MENIU). Se va afișa mesajul "OSD LOCKED" (OSD BLOCAT).

Puteți debloca funcțiile afișajului pe ecran în orice moment apăsând butonul MENU (MENIU) pentru câteva secunde. Se va afişa mesajul "OSD UNLOCKED" (OSD DEBLOCAT).

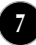

### Func˛iile panoului de control

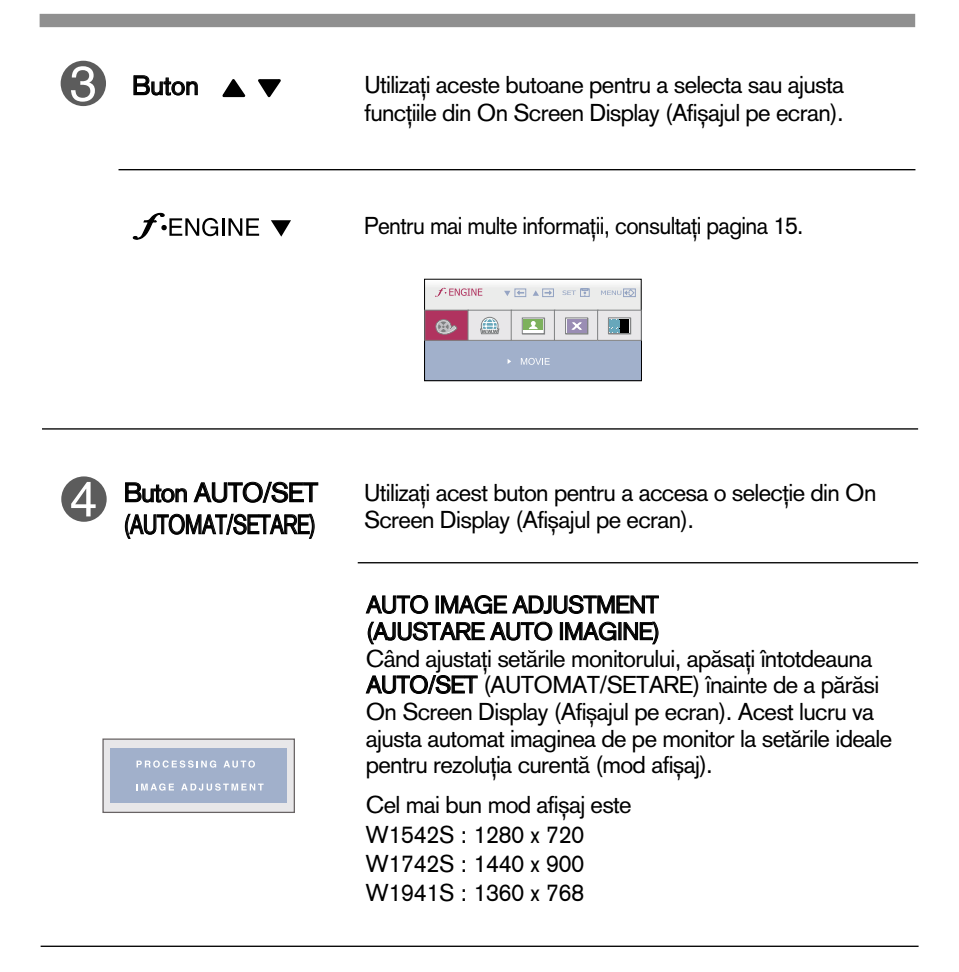

**8**

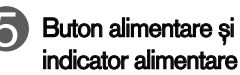

Utiliza˛i acest buton pentru a porni sau opri monitorul. Acest indicator se aprinde albastru când monitorul funcționează normal (On Mode - Mod pornit). Dacă monitorul este în Sleep Mode (Mod repaus) (economisire energie), acest indicator se va aprinde în galben.

## Ajustare ecran

Ajustarea formatului imaginii, a poziției și a parametrilor de funcționare a afisajului se realizează usor și rapid cu ajutorul sistemului de control al afișajului pe ecran.

În cele ce urmează este oferit un exemplu pentru a vă familiariza cu aceste func˛ii de control.

Următoarea secțiune oferă o prezentare a opțiunilor de ajustare și a selecțiilor disponibile pentru OSD (afișajul pe ecran).

#### **NOTĂ**

Permiteti monitorului să se stabilizeze pentru cel putin 30 minute înainte de a realiza ajustări.

Pentru a realiza ajustări pe On Screen Display (afișajul pe ecran) urmați etapele de mai jos:

 $\longrightarrow$  AUTO/SET  $\longrightarrow$   $\blacktriangledown$  A **MENU**  $\rightarrow$  MENU

Apăsați butonul MENU (MENIU) pentru a accesa OSD.

- $\mathbb{R}$  Pentru a accesa o funcție de control utilizați butoanele  $\blacktriangledown$  sau  $\blacktriangle$ . Când pictograma este evidențiată, apăsați butonul AUTO/SET (AUTOMAT/SETARE).
- $\mathbb{R}$  Utilizați butoanele  $\blacktriangledown$  /  $\blacktriangle$  pentru a ajusta imaginea la nivelul dorit. Apăsați butonul **AUTO/SET** (AUTOMAT/SETARE) pentru a selecta alte elemente ale sub-meniului.
- $\mathbb{Z}$ , Apăsați butonul MENU (MENIU) o dată pentru a reveni la meniul principal și pentru a selecta o nouă funcție. păsați butonul MENU (MENIU) de două ori pentru a ieși din OSD.

Următorul tabel prezintă toate meniurile de control, ajustare și setare a On Screen Display (afişaj pe ecran).

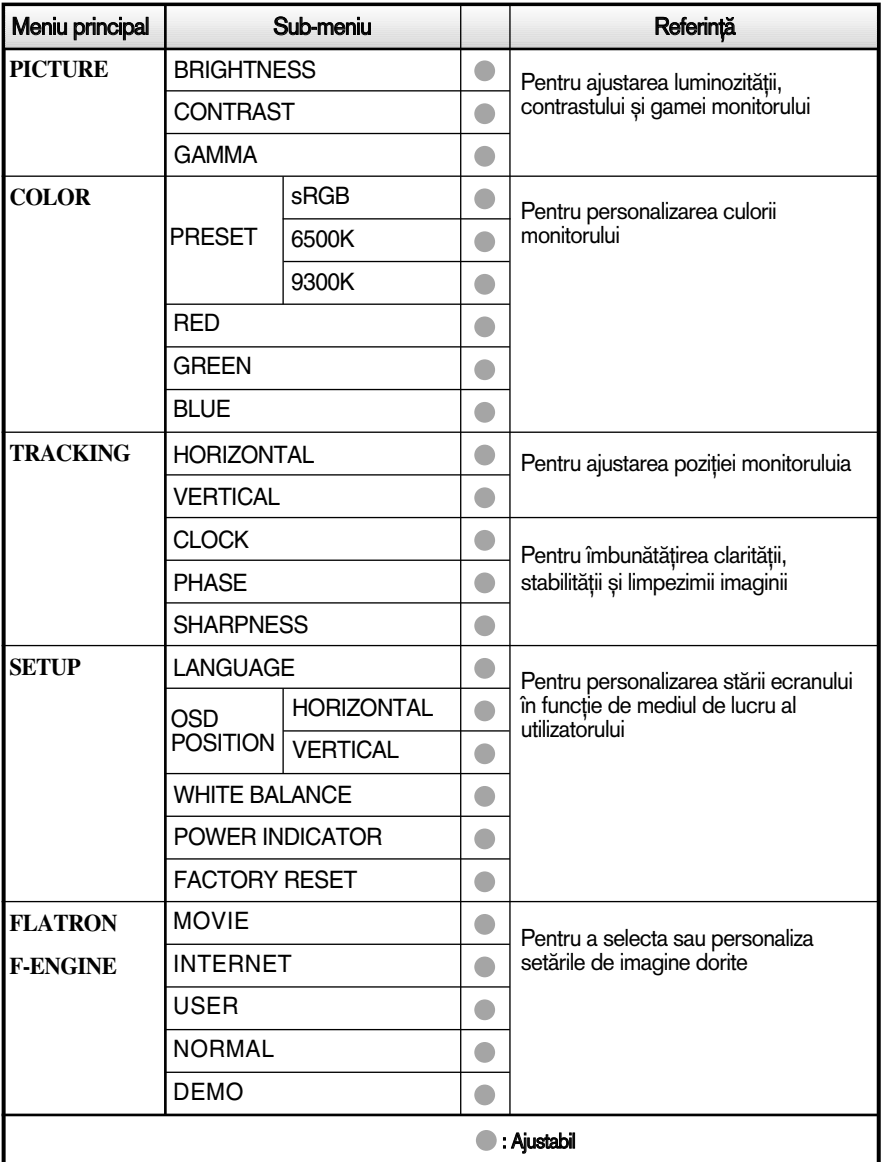

#### **NOTĂ**

Ordinea pictogramelor poate fi diferită în funcție de model (10~15).

Aceasta a fost prezentarea procedurii de selectare și ajustare a unui element utilizând sistemul OSD. Mai jos sunt listate pictogramele, numele și descrierile acestora pentru toate elementele indicate în Meniu.

Apăsați butonul MENU (MENIU) pentru a accesa OSD.

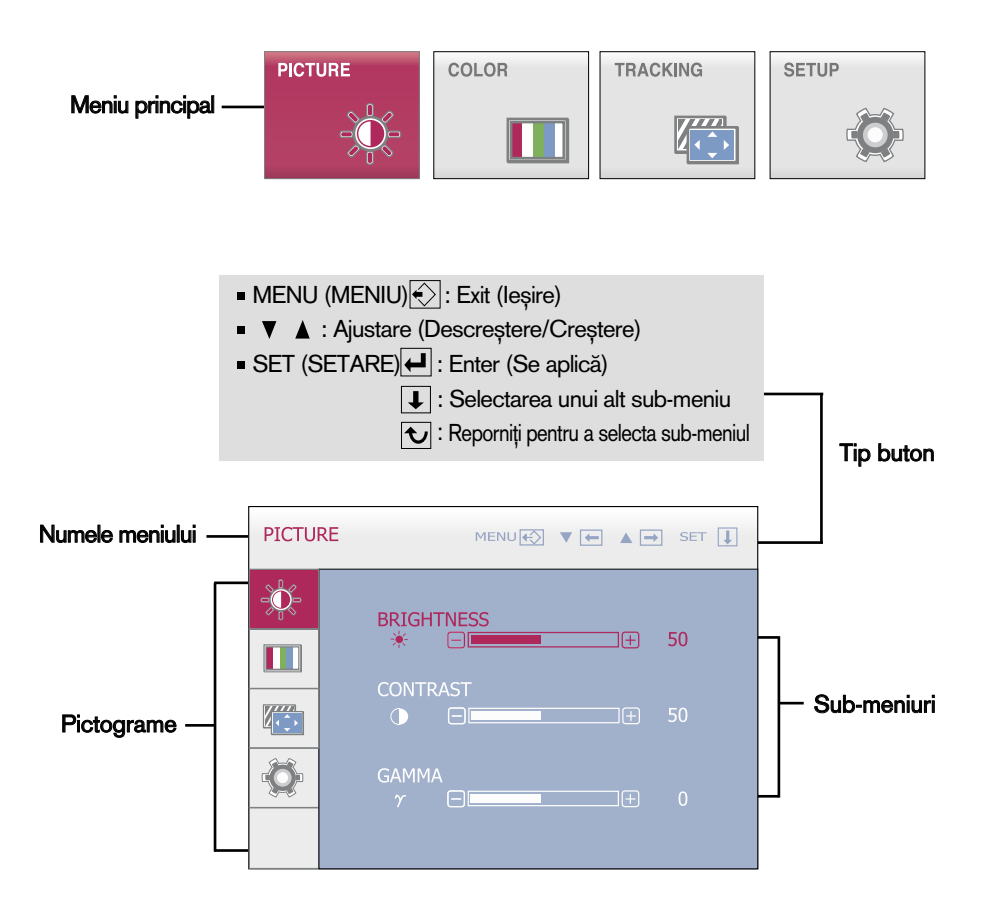

#### **NOTĂ**

■ Limba meniului OSD (afișaj pe ecran) de pe monitor poate fi diferită de cea din manual.

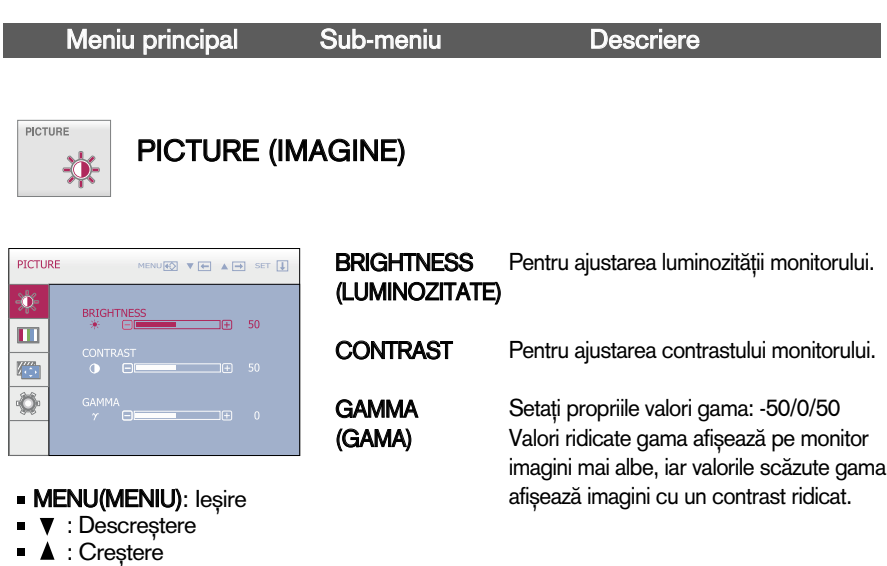

SET(SETARE): Selectarea unui alt sub-meniu

COLOR  $\begin{array}{c} \hline \end{array}$  COLOR (CULOARE)

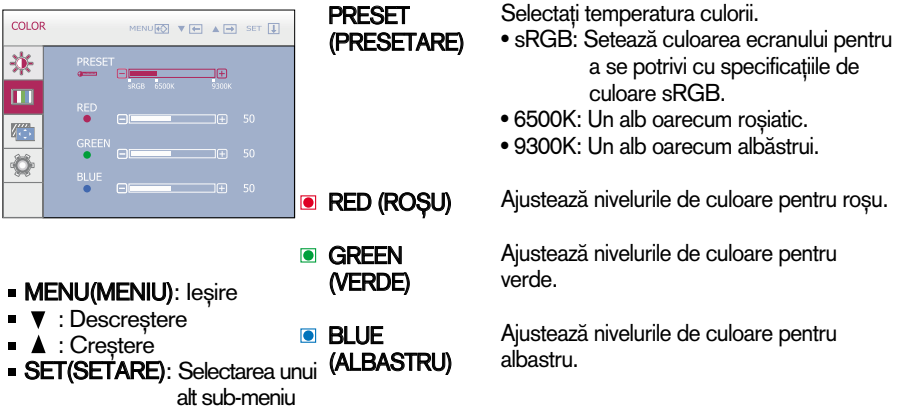

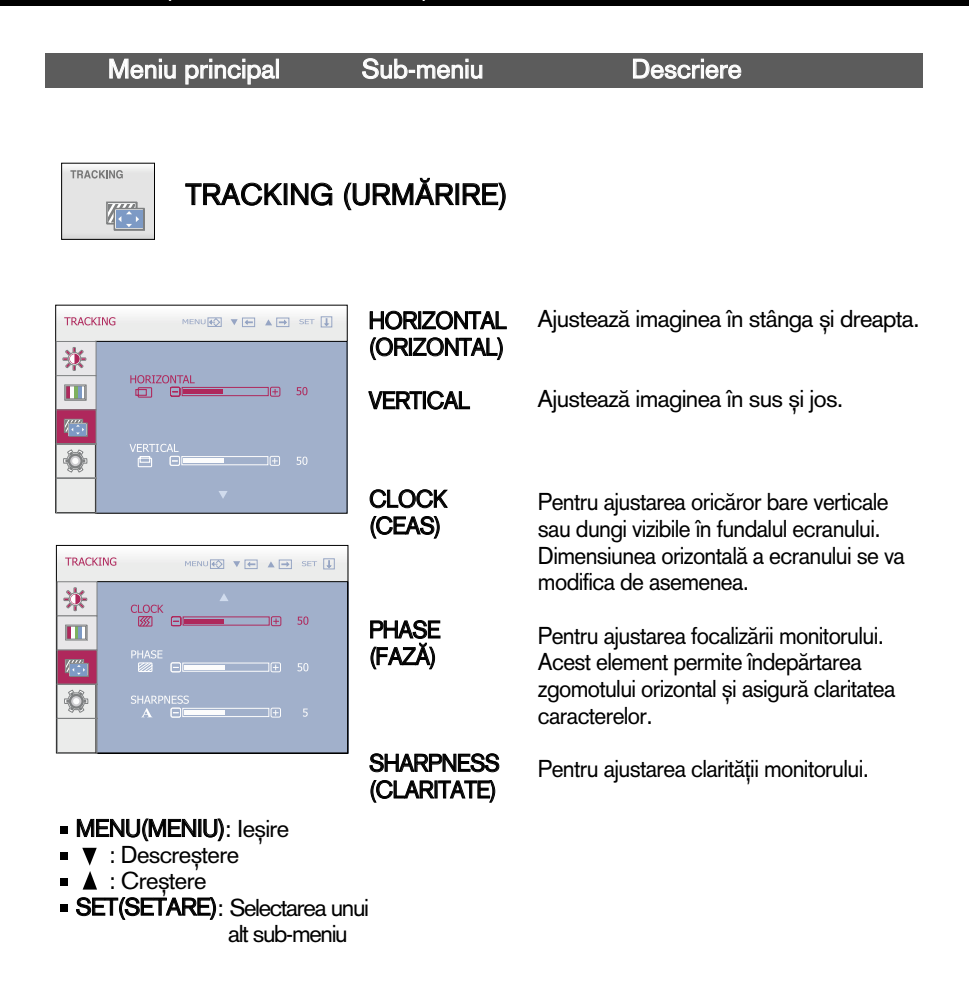

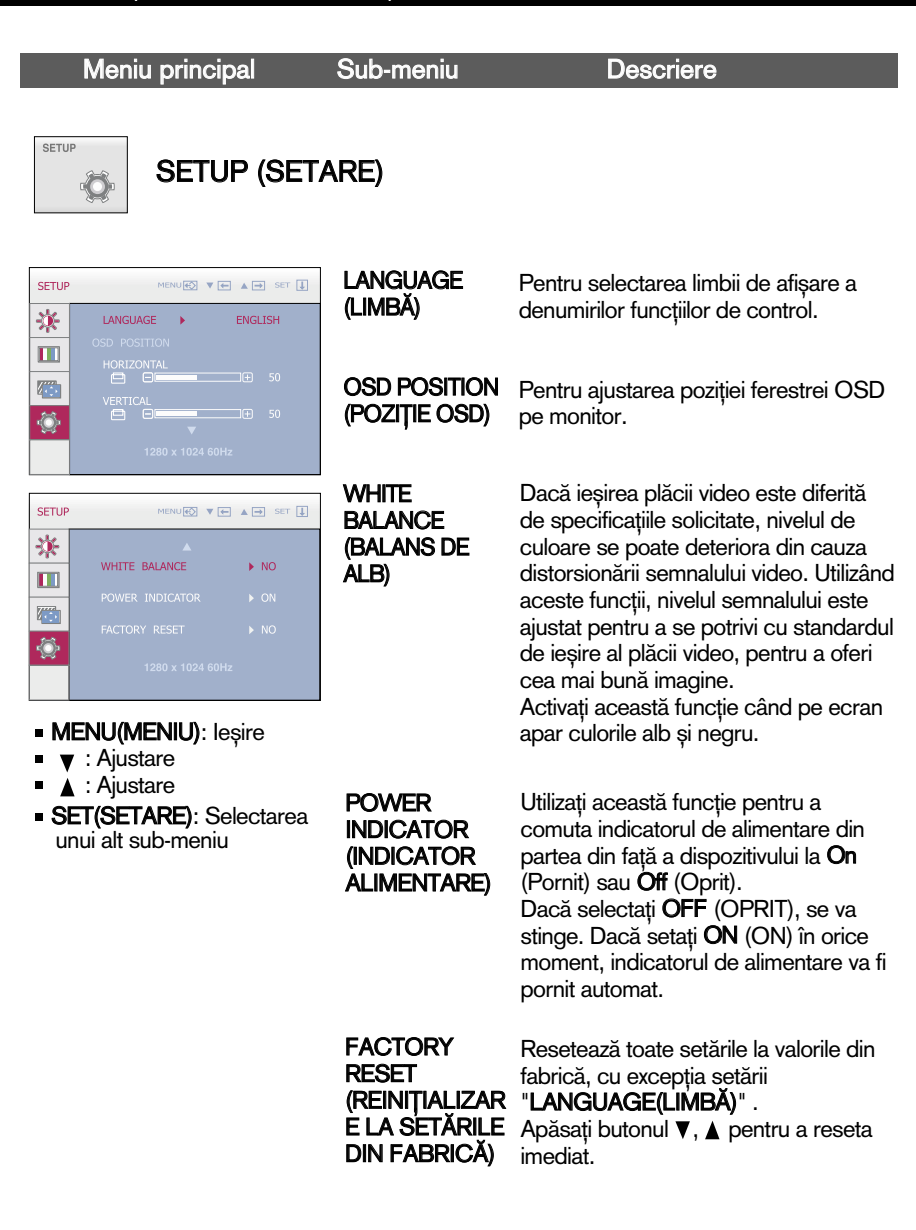

Dacă acest lucru nu îmbunătățește imaginea de pe ecran, reinițializați setările implicite din fabrică. Dacă este nevoie, apelați din nou la funcția de balans de alb.

**ELECTE CONDITIONS EXAMPLE TRANSITY DEL ELECTED VALUATION CONTRANSITY OF DETA** a monitorului.

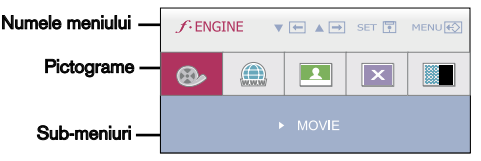

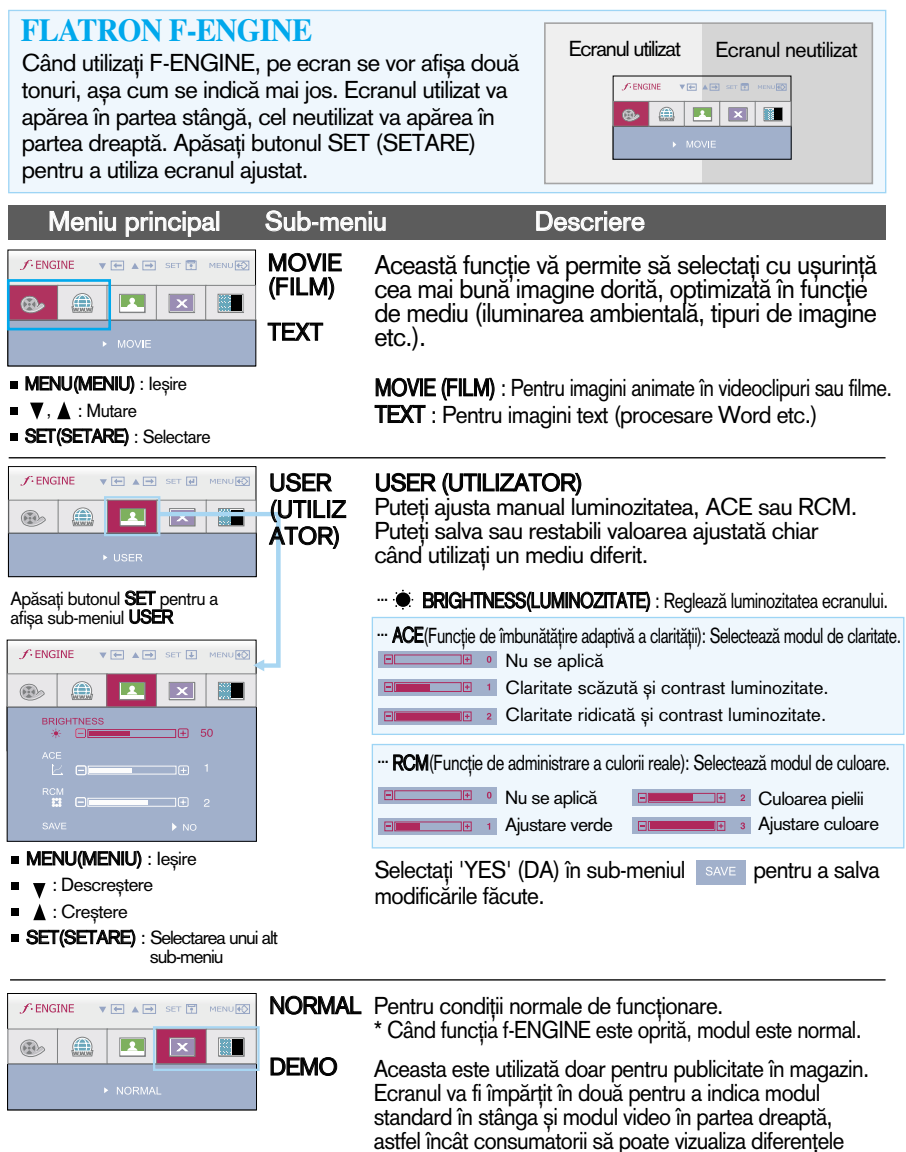

**15**

după selectarea modului video.

Verificați următoarele înainte de a apela la service.

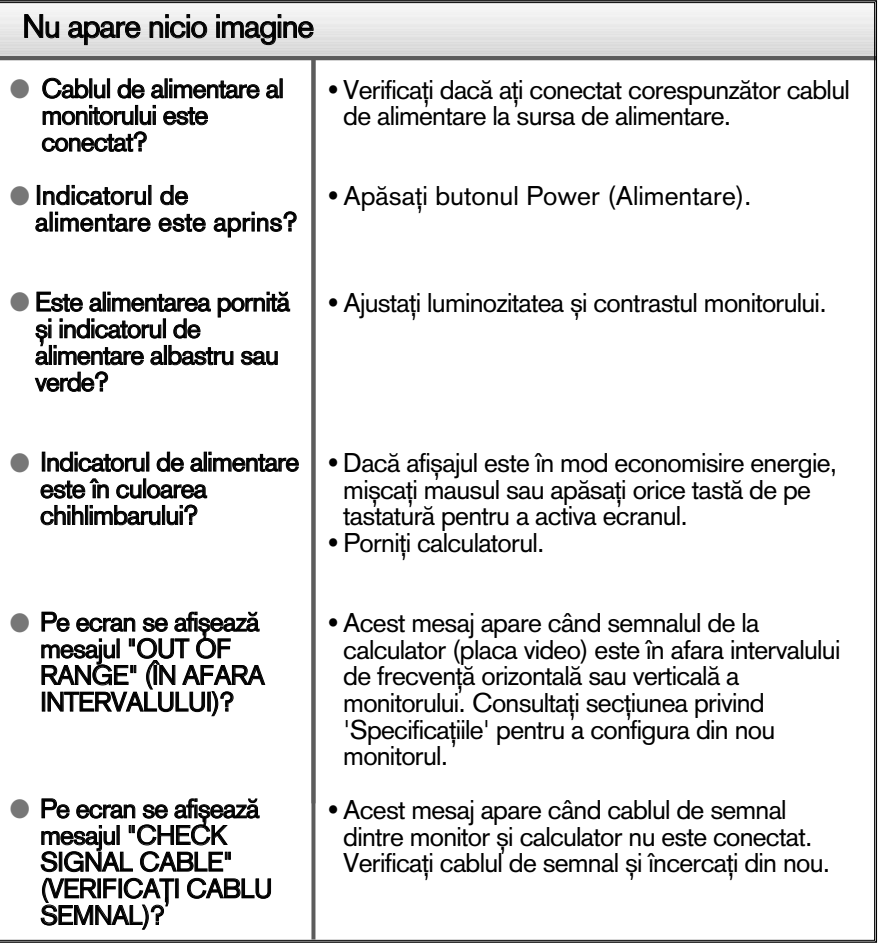

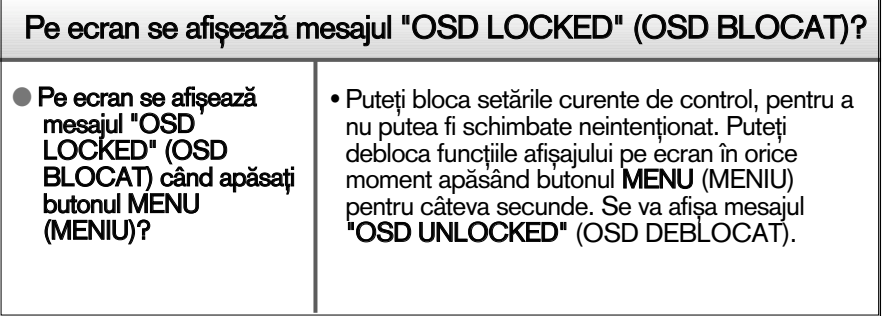

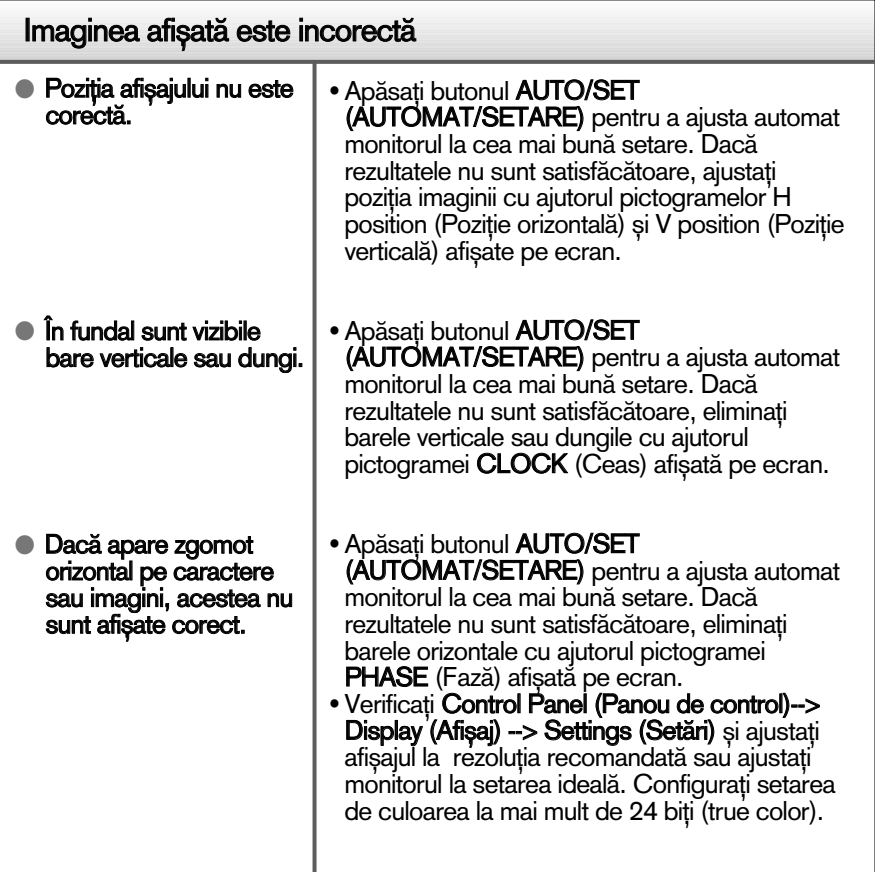

### IMPORTANT

- Verificați Control Panel (Panou de control) --> Display (Afișaj) --> Settings (Setări) pentru a verifica dacă rezoluția sau frecvența au fost modificate. Dacă da, resetați placa video la rezoluția recomandată.
- Dacă nu este selectată rezoluția recomandată (rezoluția optimă, este posibil ca literele să fie încețoșate și ecranul să estompat, trunchiat sau deviat. Asigurați-vă că ați selectat rezoluția recomandată.
- $\blacksquare$  Metoda de setare poate diferi în funcție de calculator sau sistemul de operare, este posibil ca rezoluția menționată să nu fie compatibilă cu placa video. În acest caz, apelați la producătorul calculatorului sau al plăcii video.

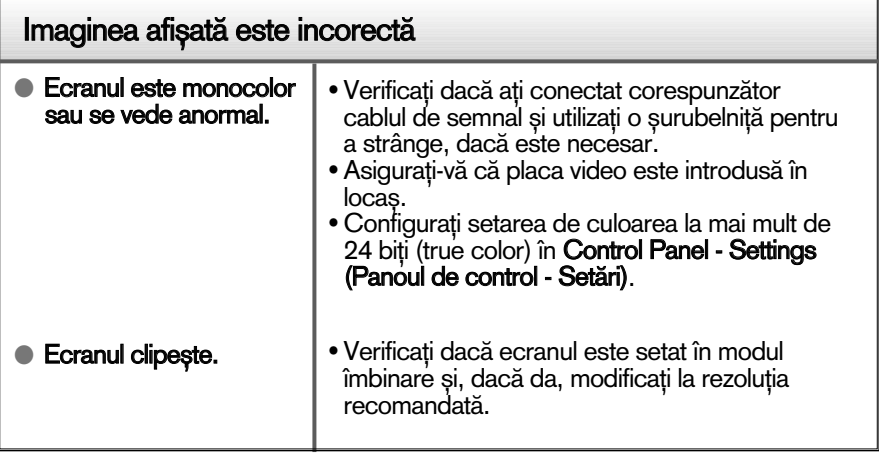

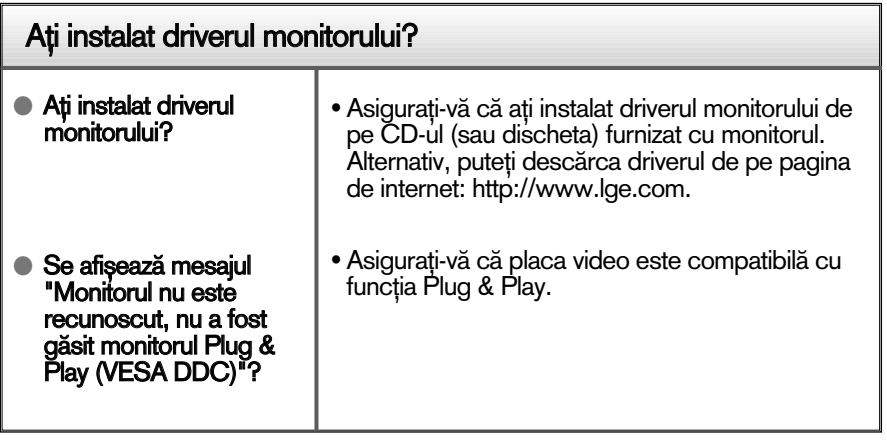

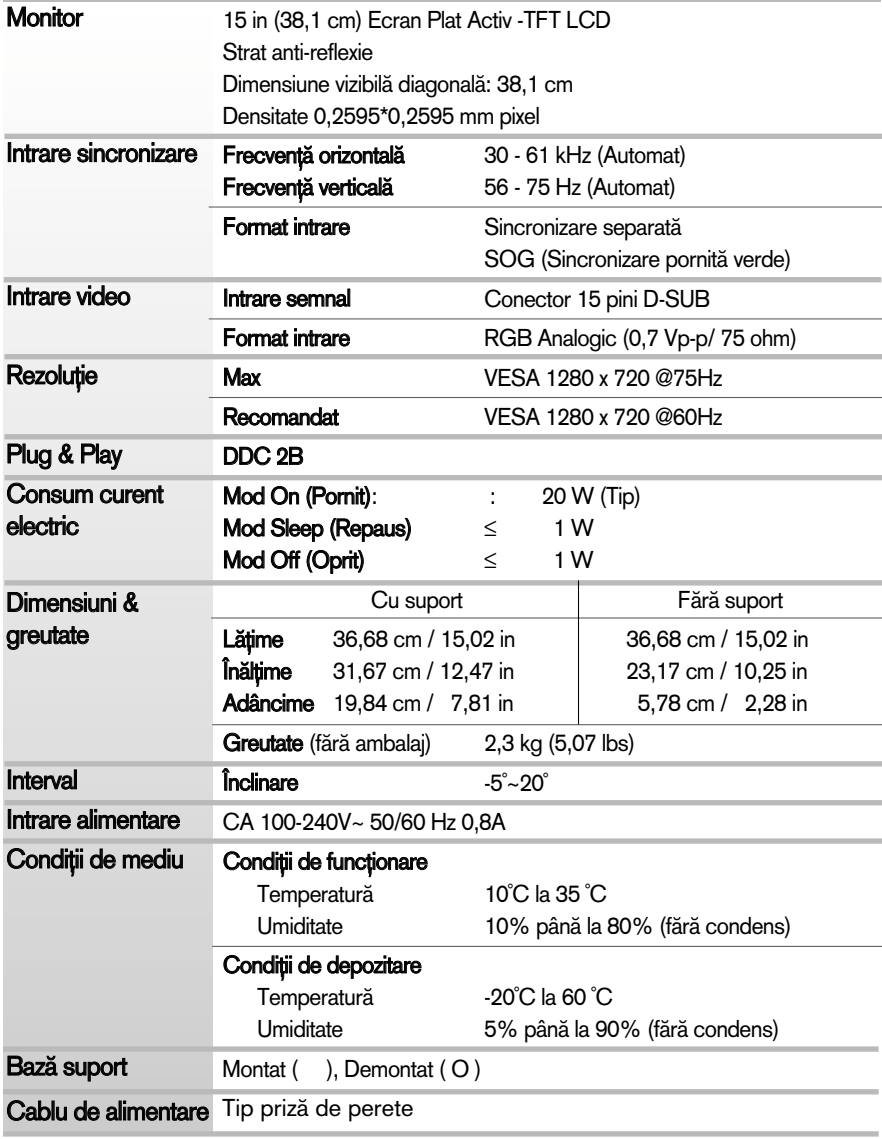

#### Notă

Informațiile conținute în acest document sunt subiectul modificării fără notificare.

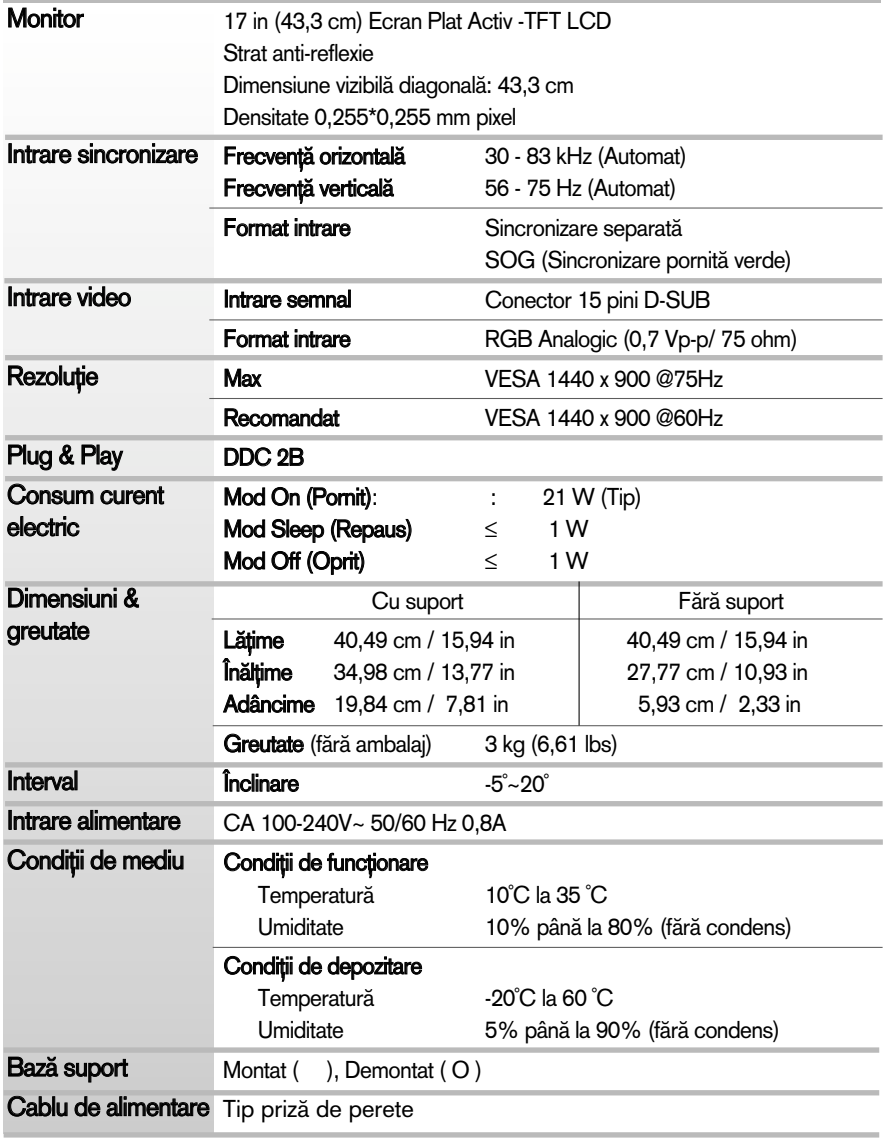

#### Notă

Informațiile conținute în acest document sunt subiectul modificării fără notificare.

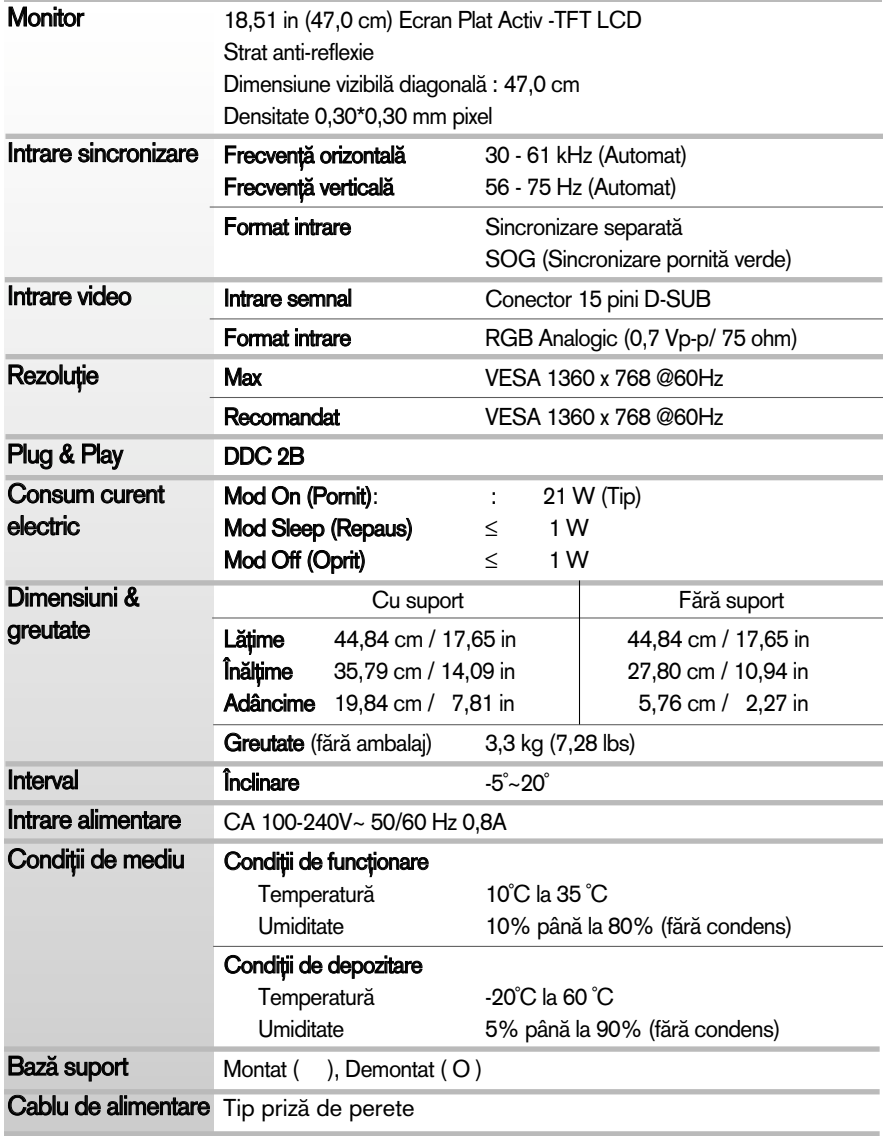

#### Notă

Informațiile conținute în acest document sunt subiectul modificării fără notificare.

## Moduri presetate de intrare calculator (Rezoluție)

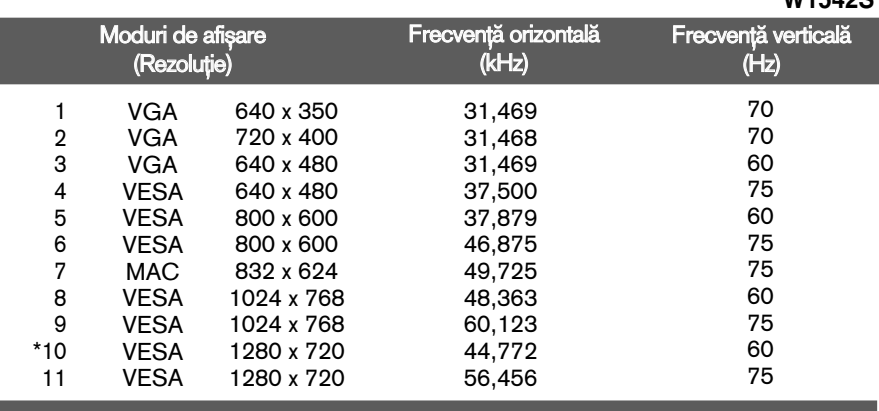

#### **W1742S**

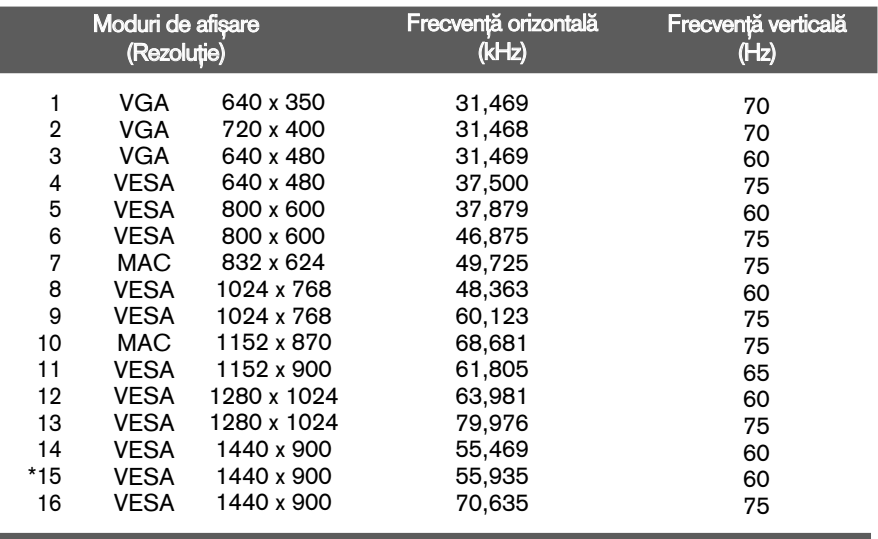

**22**

#### **W1542S**

#### **W1941S**

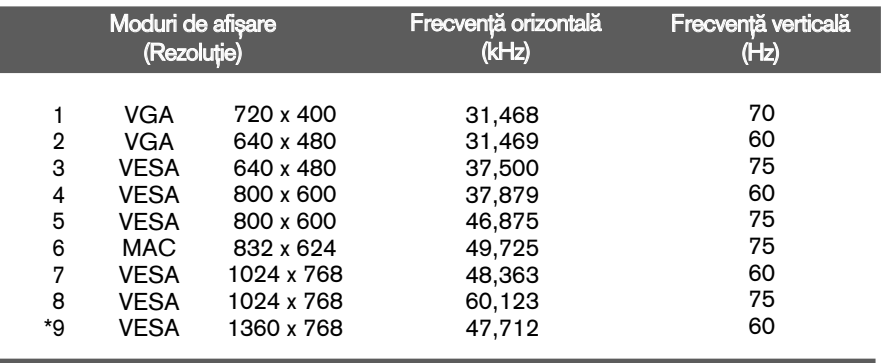

\*Mod recomandat

### Indicator

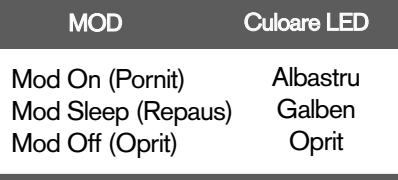

## Instalarea plăcii montate pe perete

#### Acest monitor este în conformitate cu specificațiile referitoare la plăcile montate pe perete sau dispozitivele interschimbabile.

1. După ce asezați dispozitivul cu fața în jos, puneți-l pe un material moale sau o pernă pentru a evita zgârierea suprafetelor.

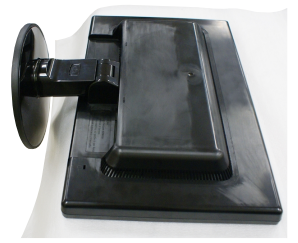

2. Apăsați butonul PUSH (ÎMPINGE), desfaceți baza suportului de la monitor.

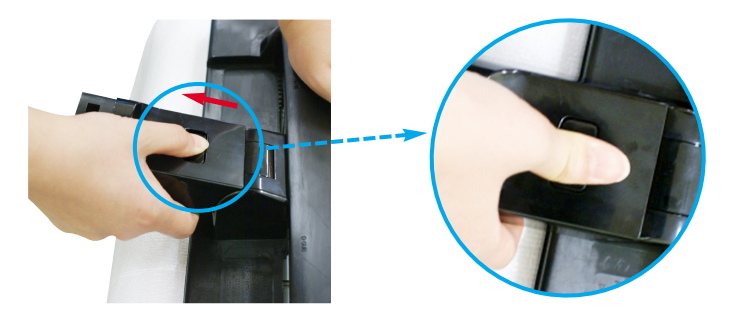

3. Instalarea plăcii montate pe perete.

#### Placă montată pe perete (Achiziționată separat)

Aceasta este o placă tip suport sau montată pe perete si se poate conecta prin intermediul plăcii montate pe perete. Pentru mai multe detalii, consultati ghidul de instalare, oferit la achizitionarea plăcii montate pe perete.

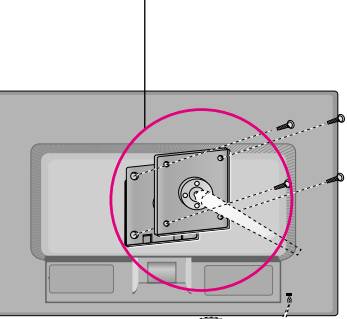

#### Sistemul Kensington Security

Conectat la un cablu de blocare care poate fi achiziționat separat de la majoritatea magazinelor de calculatoare.

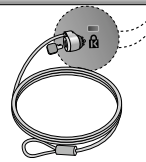

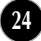

# **Digitally yours**

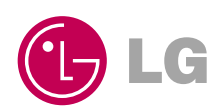